## **Knights Guest** Wireless Network Instructions

When you connect to the Knights Guest Wifi network, you will be automatically redirected to the following Page:

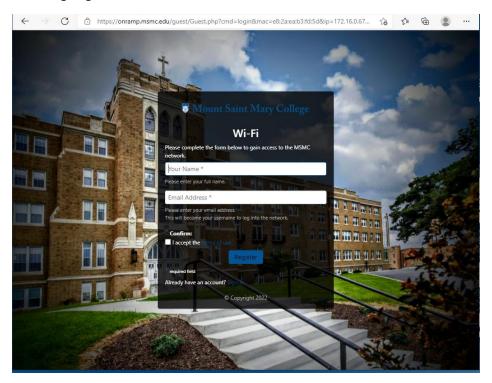

Provide your name and a valid email address.

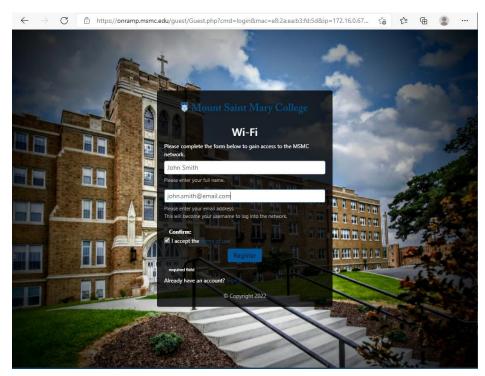

This will register you in our clearpass system for the next three days.

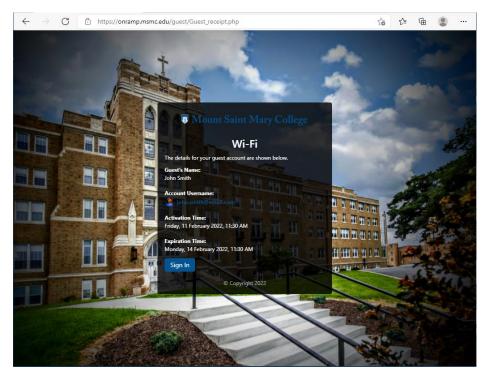

You will receive an email providing you with username and a password. Login using this information.

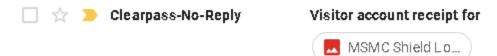

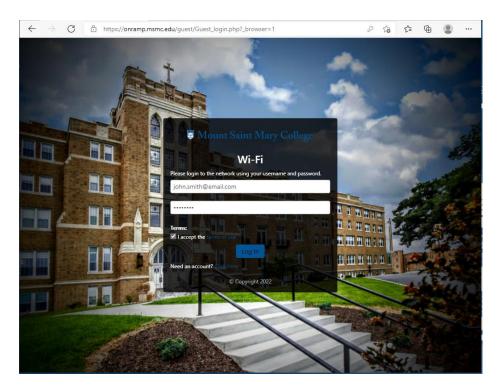

Upon successful login (and checking the box), you will be redirected to the page below. After 10 seconds or so, you will be connected to our guest network and free to browse the web.

## **Authentication successful**

In 10 seconds you will be automatically redirected to https://www.msmc.edu.

Click <u>here</u> to go there directly.

Press control-d to bookmark this page.

logout

<sup>\*</sup>If your machine has issues bringing up the automatic redirect, please make sure any VPN services are turned off.